# **Review of application programming interface (RANIS API) for controlling hardware of acoustic emission system "RANIS" via Microsoft Visual Studio (С++) and LabVIEW(National Instruments) environment.**

#### **1. Introduction.**

Application programming interface (RANIS API) is intended for software development, which is capable of controlling hardware of acoustic emission system "RANIS" and controlling acquisition of different data from the system. The API can be used not only for C++ language programming within Microsoft Visual Studio environment, but also for virtual instruments (VI) creation within LABVIEW(National Instrument) environment.

#### **2. API implementation**

API was developed as Win-32 based DLL. Standard C++ type variables were used as API function parameters only.

Compilation options:

Library - multithreaded debugging DLL (/MDd).<br>Calling convention cdecl(/Gd) Calling convention Symbols - multibytes coding.

API was designed as a set of functions. The DLL provides the set of classes and objects, which are used for hardware control. API functions cover the technical details of hardware control. This approach allows to create program modules easily. The API gives possibilities to control practically all hardware settings. The whole number of functions is approximately 100.

Distribution kit contains complex example of hardware initialization, acquisition of all data types, hardware parameter setting, and oscilloscope execution for C++ language. Distribution kit also contains several virtual instruments (VI) for LABVIEW(National Instrument) environment. You can use program solutions for Microsoft Visual Studio 2010 with complex C++ example and help file ("chm"-file) with detailed syntax description of API functions and many small C++ examples.

#### **3.API functionality**

The API support initialization and deinitialization of RANIS hardware, start and stop of data acquisition for all three modes of data acquisition, which are developed for nominal RANIS hardware:

- 1. Mode "Hit descriptions only"
- 2. Mode "Hit descriptions + waveforms"
- 3. Mode "Oscilloscope"

Start, implementation and stop of data acquisition are executed for every hardware board separately. API allows to register all data types, which are supported by nominal software for "RANIS" system. API allows to set practically all hardware parameters.

In comparison with nominal software for "RANIS" system, API doesn't support:

- 1. Sound sources location subsystem.
- 2. Program data filters.
- 3. Data visualization subsystem.
- 4. Sensor array configuration.
- 5. Different data treatment services.

#### **3.1 Functions of AE-system initialization and deinitialization.**

The function group consists of: 1) AE-system initialization function, 2) functions for reading of binary and text settings files, 3) function for writing of text files.

#### **3.2 Functions for data acquisition: start, execution and stop.**

The function group consists of: 1) Function for data array size setting, 2) Function for preamplifier state checking 3) Functions for start and stop of data acquisition, 4) Functions for execution of data acquisition: one or two thread.

#### **3.3 Oscilloscope functions**

The function group consists of: 1) Functions for start and stop of oscilloscope operation, 2) Functions for different modes of operation of oscilloscope: one or two thread.

#### **3.4 Functions for hardware parameter setting.**

The function group is the biggest. The function group consists of functions for threshold, dead time, time-out and prehistory settings, also functions for hardware frequency filter setting.

#### **3.5 Functions for test signal generator.**

The function group consists of: 1) Function for pulse package duration setting 2) Function for setting of interval between pulse packages 3) Function for pulse amplitude setting and some other functions.

#### **3.6 Functions for parametrical channel parameter setting.**

The function group consists of: 1) Function for setting of parameter input type: voltage or current 2) Function for setting current range 3) Functions for setting of correction coefficients 3) Functions for hand input of parametrical data and some other functions.

#### **4. API examples**

There are two groups of examples: several virtual instruments (VI) for LabVIEW environment and an example of program solution for Microsoft Visual Studio 2010 environment.

The VI example group consists of:

- 1. VI for AE-system initialization and deinitialization demonstration.
- 2. VI for hit data acquisition demonstration.
- 3. VI for demonstration of virtual oscilloscope.

### 4. VI for demonstration of hits, average values and parametric data acquisition:

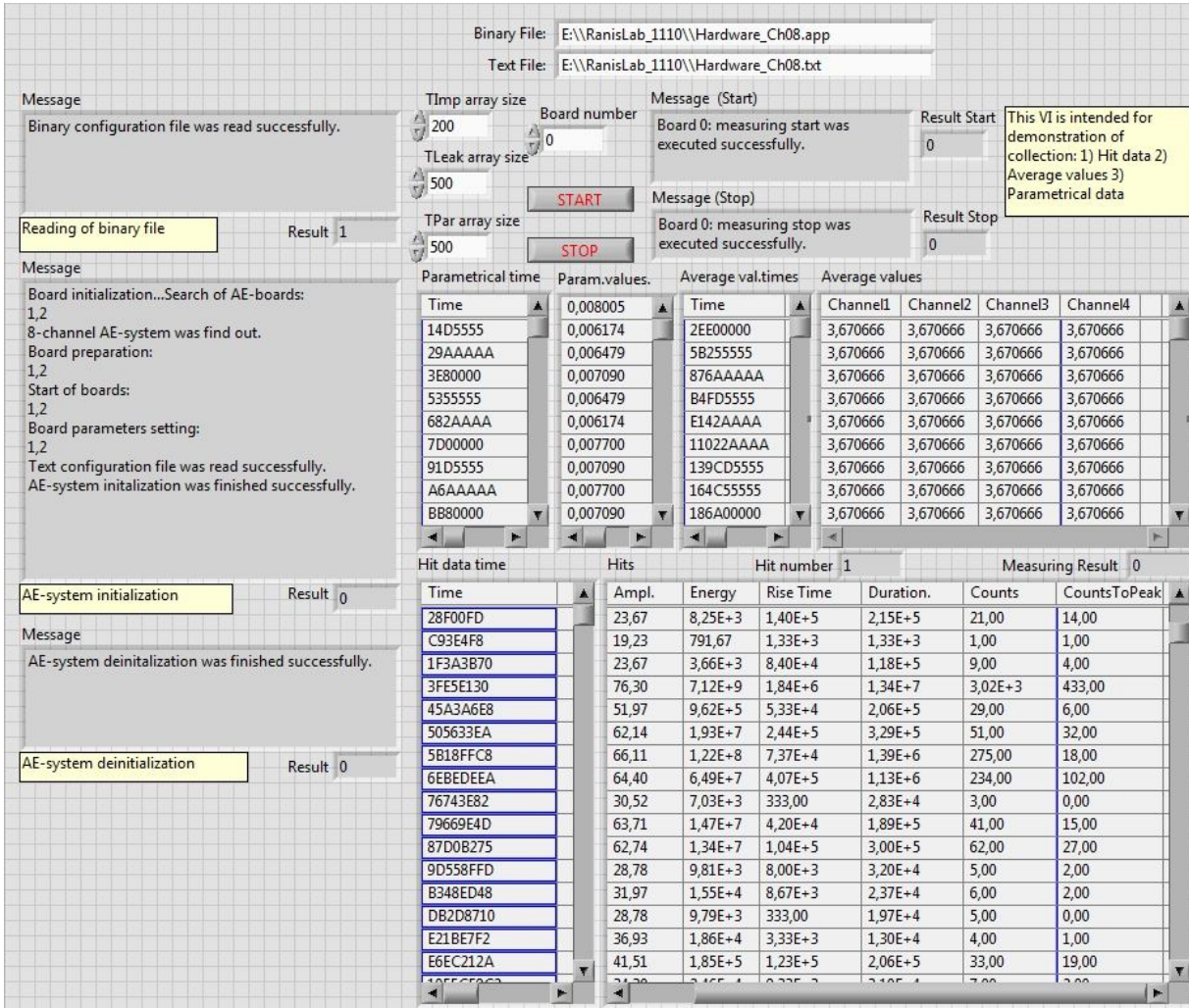

# 5. VI for hit and waveform acquisition demonstration:

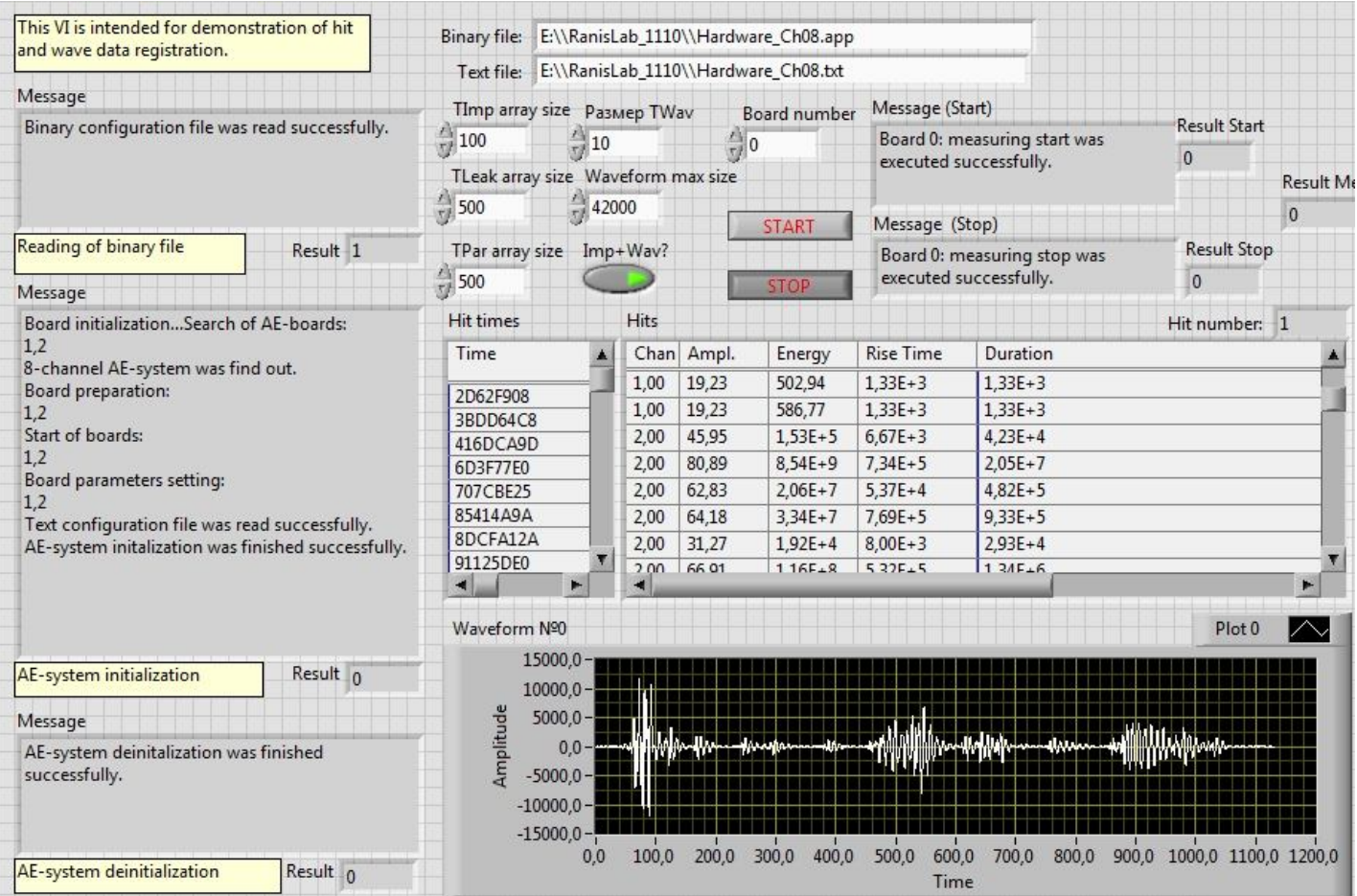

### 6. VI for demonstration of hardware parameter settings:

.

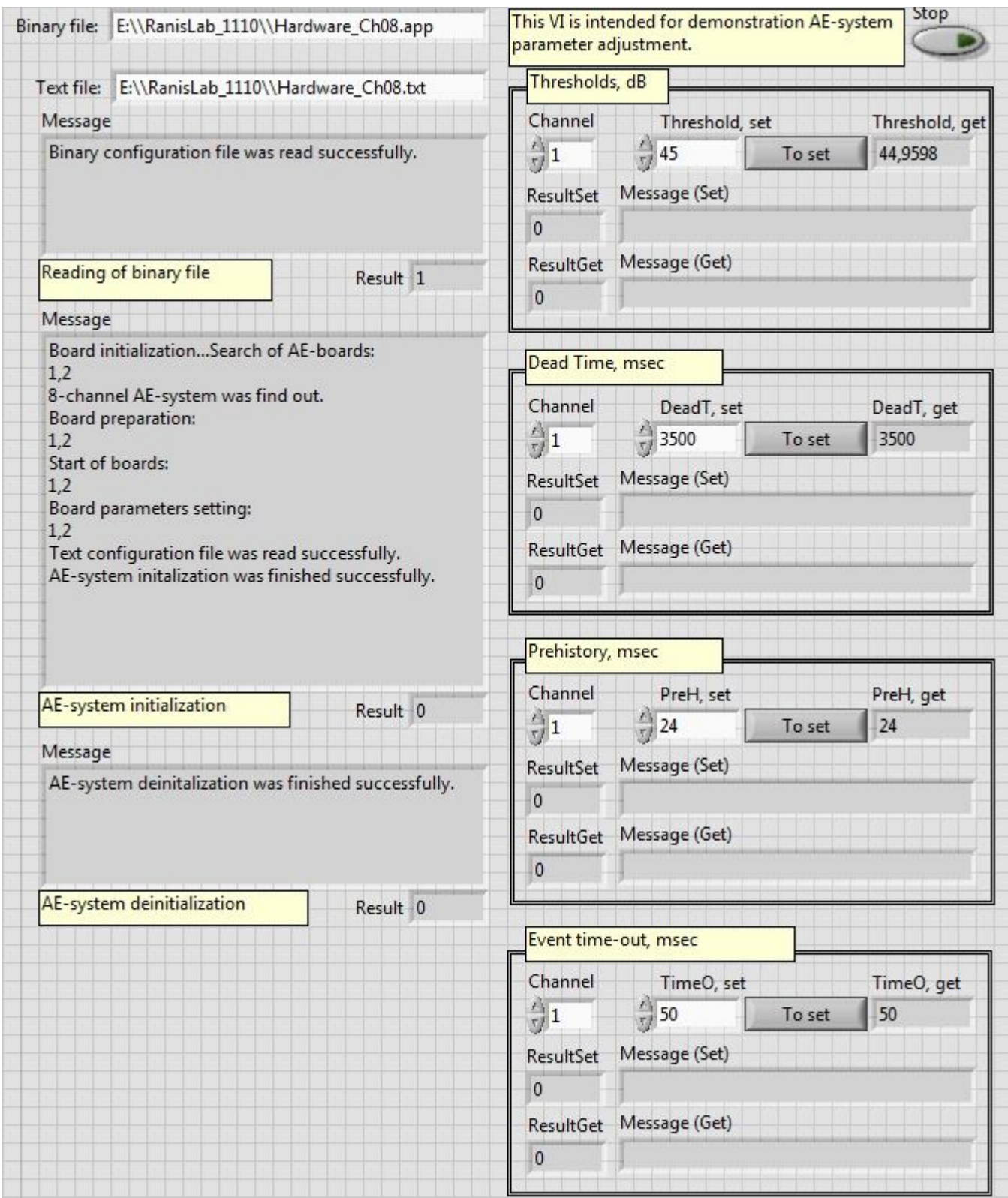

The same Win32-based DLL "RanisLab.dll" is used both C++ (Microsoft Visual Studio) example and all VI's. As a result, it is possible to create new C++ module, test it, and create VI after that.